## Qua°Łh IA½ tA i khoả°Łh FTP trong DirectAdmin

Authored by: **Th¢n Trổng DưÆjng** Saved From: **./article.php?id=26** 

Sau khi Ä'Äfng nhá<sup>o</sup>-p hosting -> "FTP Management"

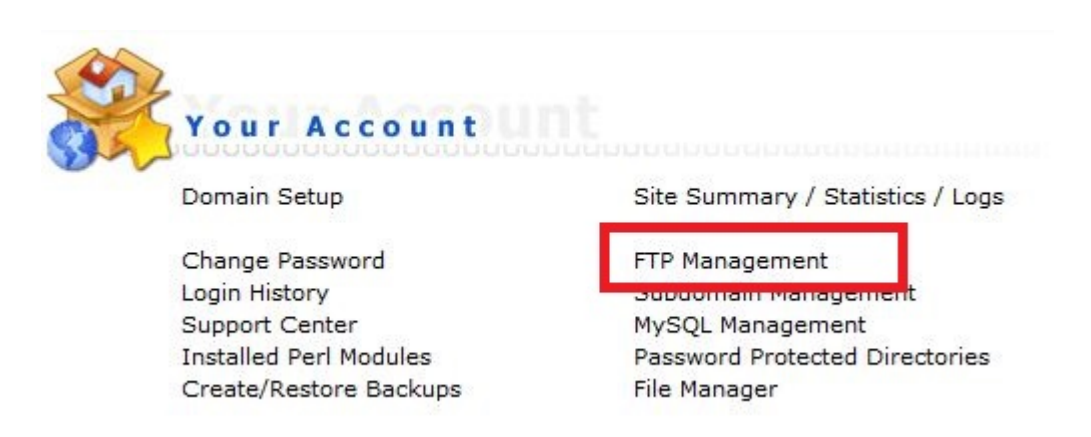

Tá<sup>o</sup>ji Ä'ây ta có danh sách các tài khoá<sup>o</sup>£n FTP Ä'ã Ä'ược tá<sup>o</sup>jo trên hosting. Ná<sup>o</sup>¿u muá»'n tá<sup>o</sup>jo thêm tài khoá<sup>o</sup>£n FTP thì chá»·n "Create FTP account"

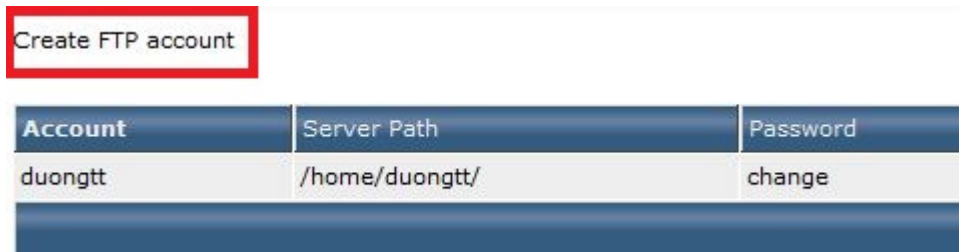

Nhá<sup>o</sup>-p thông tin tài khoá<sup>o</sup>£n FTP -> "Create"

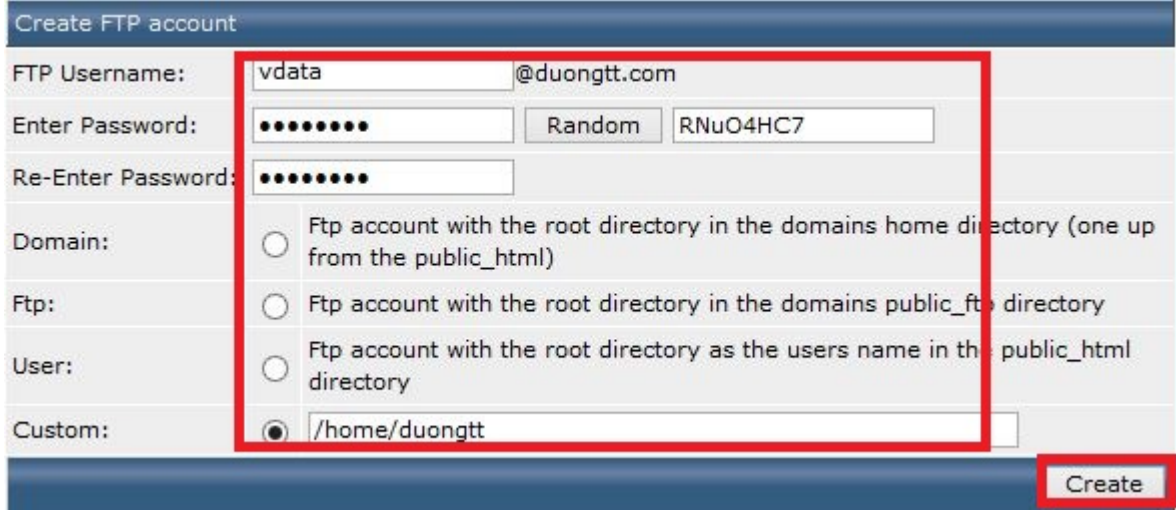

ĕổi má<sup>o</sup>-t mã cho tài khoản FTP -> chổn "Change"

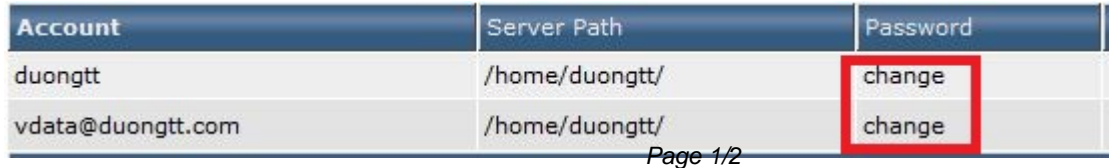

PDF Generated by PHPKB Knowledge Base Script

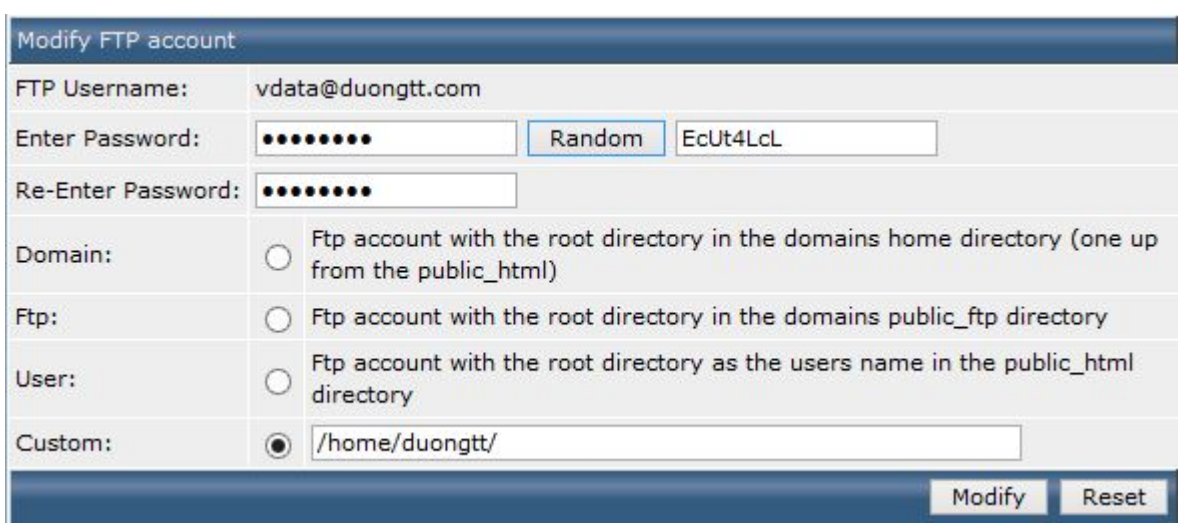